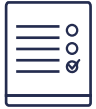

MODALIDAD DE INSCRIPCIÓN

## **Sistema DigiBepé módulo avanzado**

18° EDICIÓN 2024 - CONABIP

Si cumplís con los requisitos de la convocatoria podés ingresar al campus **https://campus.conabip.gob.ar/** con tu usuario y contraseña y matricularte en el Curso **Sistema DigiBepé Módulo Avanzado - 18ed.** Vas a encontrarlo ingresando al link "Cursos abiertos a la inscripción".

También contás con el **[Instructivo para matriculación a cursos](https://www.conabip.gob.ar/sites/default/files/INSTRUCTIVO_AUTOMATRICULACION_2021.pdf)** y el **[Videotutorial.](https://www.youtube.com/watch?v=_qyKsMV0b2Q)**

Si no recordás tu usuario y contraseña podés recuperar los datos como te indicamos en este **[instructivo](https://www.conabip.gob.ar/sites/default/files/INSTRUCTIVO_CAMPUS_2021.pdf)** para el ingreso al Campus y en este **[videotutorial](https://www.youtube.com/watch?v=-5byeldA1GI)**

Si nunca tuviste usuario y contraseña te dejamos acá un **[instructivo](https://www.conabip.gob.ar/sites/default/files/INSTRUCTIVO_CAMPUS_2021.pdf)** y **[videotutorial](https://www.youtube.com/watch?v=-5byeldA1GI)**  que te ayudará a registrarte y luego podrás matricularte al curso, tal como se indica en el primer punto.

## **Consultas: capacitacion@conabip.gob.ar**

## **IMPORTANTE**

Apelamos al compromiso de cada interesado y cada biblioteca popular para completar el curso en su totalidad, ya que cada estudiante que abandone constituye un curso perdido para otra biblioteca popular.

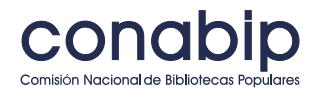